## Öğretim Elemanları için Akıllı Kampüs Uygulamaları

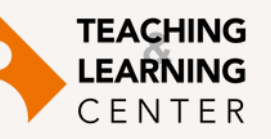

## EkoID

Üniversitemizde sunulan online bilgi işlem hizmetlerine erişmek için kullanılan ortak kullanıcı adıdır (username). EkoID ile üniversitemiz e-posta hesaplarına, duyuru sistemine, yazıcı baskı sistemine, kablosuz internet ağı ve pek çok online bilgi işlem hizmetine erişilebilmektedir. Göreve yeni başlayan ve bağlı bulundukları fakülte/okul sekreterlikleri tarafından İnsan Kaynakları Müdürlüğü'ne bilgileri ulaştırılıp resmi olarak işlemleri tamamlanmış olan akademik personel, EkoID aktivasyon formlarını Bilgi İşlem Müdürlüğü Yardım Masası'ndan alabilirler. EkoID aktivasyonu:

- 1. EkoID sayfasına girin. **[http://ekoid.ieu.edu.tr](http://ekoid.ieu.edu.tr/)**
- 2. Statünüzle ilgili "EkolD Hesabı Oluştur" butonunu tıklayınız.
- EkoID formunuzda yazan Login Key bilgisini ekrandaki ilgili 3. alana girin.
- TC Kimlik numaranızı ilgili alana giriniz. 4.
- Gelen ekranda kişisel bilgilerinizi kontrol ederek, gerekli olan 5. tüm bilgileri doldurun.
- Hesap kullanım politikasını inceleyip; "Kabul ediyorum, 6. hesabım oluşturulsun" butonunu tıkladığınızda EkoID hesabınız oluşacaktır.
- Üniversitemiz ile ilgili tüm duyurular İEÜ Webmail hesabınıza 7. ulaşmaktadır. https://zcstf.izmirekonomi.edu.tr adresinden Webmail hesabınıza EkoID'nizi kullanarak giriş yapabilirsiniz.

EkoID kullanımı ile ilgili sorularınızı itsupport@ieu.edu.tr adresine ya da Bilgi İşlem Müdürlüğü Yardım Masası'na (HelpDESK) iletebilirsiniz. Tel: 232 488 8279

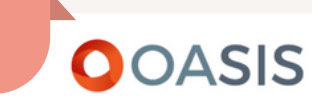

(Organizational & Administrative Student Information System) İzmir Ekonomi Üniversitesi'nin webtabanlı öğrenci bilgi sistemidir. Ders kayıtları, not girişleri, ders yoklama takibi vb. işlemler bu sistem üzerinden gerçekleştirilir. OASIS hesap aktivasyonu:

- 1. Tarayıcınız üzerinden [https://oasis.izmirekonomi.edu.tr](https://oasis.izmirekonomi.edu.tr/) adresine gidin.
- Ekranda yer alan "Activate My Account" linkine tıklayın. 1.
- Hesabınızı aktifleştirmek için Activation ekranında yer 2. alan User ID kısmına bağlı bulunduğunuz fakülte/okul sekreterliği tarafından Webmail hesabınıza gönderilmiş olan OASIS kullanıcı numaranızı giriniz ve "Activate" tuşuna basın.
- Geçici şifreniz Webmail adresinize gönderilecektir. 3.
- Webmail hesabınızdan OASIS geçici şifrenizi alarak 4. OASIS'e tekrar giriş yapınız ve yeni PIN kodu ve şifrenizi oluşturun. Şifrenizi oluştururken Türkçe karakter (ü, ş, ı, ö,ç, gibi) kullanmayın.

Sistemin kullanımı ile ilgili sorularınızı ybs@ieu.edu.tr adresine iletebilirsiniz. Tel: 232 488 8540

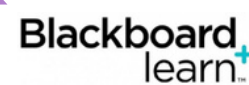

Blackboard Learn ile öğrencilerizle çevrimiçi iletişim kurabilir, ders materyallerini öğrencilerinizle paylaşabilir, sınav ve ödevler tasarlayabilir ve forum, blog, tartışma panosu gibi etkileşimli ortamlarda öğrencilerinizle iletişim kurabilirsiniz. Blackboard Learn giriş sayfasına ulaşmak için tarayıcınız üzerinden **[https://ieu.blackboard.com](https://ieu.blackboard.com/)** adresine gidiniz. Kullanıcı adı (Username) için OASIS kullanıcı numaranızı, şifre (password) için OASIS şifrenizi kullanınız. OASIS ile Blackboard sistemi entegre çalıştığı için, Blackboard Learn üzerindeki ders listenizde, vermekte olduğunuz derslerin tümünü görebileceksiniz.

Sistemin kullanımı ile ilgili sorularınız için TLC@ieu.edu.tr adresine e-posta gönderebilirsiniz. Tel: 232 488 8323 / 232 488 8253 / 232 488 8225

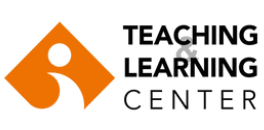

**iuetlc tlc@ieu.edu.tr**

Tüm akıllı kampüs uygulamaları konusunda detaylı bilgi için;

<https://www.ieu.edu.tr/tlc/tr/akademisyenler-icin-akilli-kampus-destek>

Blackboard => Organizations => TLC Organization for Faculty => IUE Ed Tech Help

## **D** Panopto<sup>®</sup>

Ders kayıt platformu, öğretim elemanlarının derslerini ve ders esnasında kullandıkları görsel materyalleri kaydederek paylaşmalarına olanak verir. Öğrenciler herhangi bir nedenle derslere katılamadıklarında, bulundukları ortamdan bilgisayarlarını kullanarak dersleri izleyebilirler; ya da derste tam olarak kavrayamadıkları konuları, daha sonra ilgili dersin video kaydını izleyerek öğrenebilme imkânına sahiptirler. Panopto, öğrenme yönetim sistemi olan Blackboard Learn ile entegre bir şekilde çalışmaktadır ve ders video kayıtları sadece ilgili derse kayıtlı öğrencilerin erişimiyle sınırlandırılmıştır. Sistemin kullanımı ile ilgili sorularınız için TLC@ieu.edu.tr adresine e-posta gönderebilirsiniz.

Tel: 232 488 8323 / 232 488 8253 / 232 488 8225

## ZOOM

Internet bağlantısı sayesinde video konferans yapılmasını ve gerçek zamanlı çevrimiçi öğrenmeyi sağlayan etkileşimli bir platform ve sanal sınıf aracıdır. Öğretim elemanları ve öğrenciler Zoom aracına Blackboard Learn üzerinden erişebilmekte, sanal sınıf ortamında eşzamanlı bir araya gelebilmektedir. Sistemin kullanımı ile ilgili sorularınız için;

TLC@ieu.edu.tr adresine e-posta gönderebilirsiniz. Tel: 232 488 8323 / 232 488 8253 / 232 488 8225